## **3.5. - Nutzung der URL-Erzeugung**

## Anleitung

- 1. Klicken Sie auf "URL erstellen" im linken Menü, um auf den Bildschirm der URL-Erzeugung mit Tracking zuzugreifen.
- 2. Füllen Sie die 4 in diesem Bildschirm erforderlichen Felder aus und klicken Sie auf "URL erstellen".

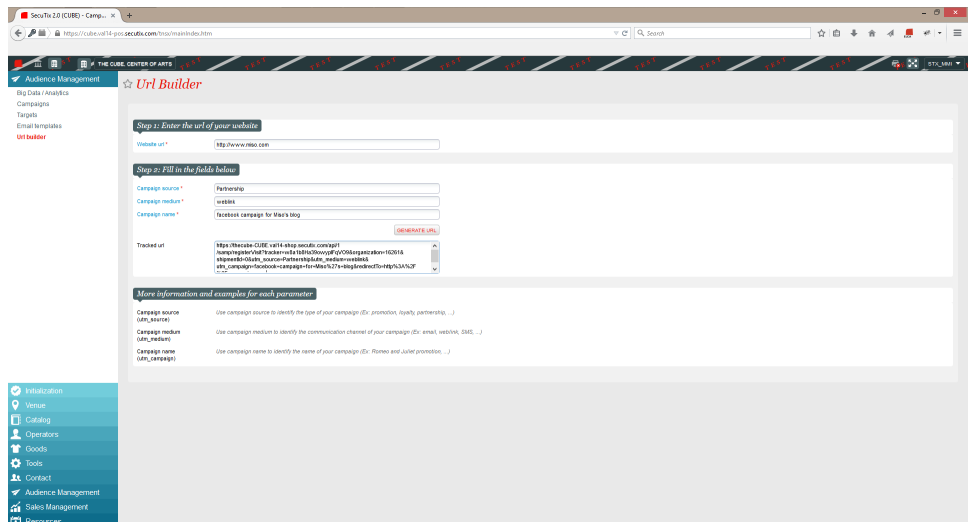

- 3. Das System erzeugt eine URL, die Sie in jede Webpage von Mitarbeitern, mobile App oder E-Mail einbetten oder mit einem QR Code verknüpfen können oder auch mit jedem sonstigen Kommunikationsmittel nutzen können.
- 4. In dem Moment, in dem ein Kontakt auf die URL klickt oder sie öffnet, wird automatisch eine Kampagne in SAM erzeugt und die Messwerte der verknüpften Kampagnen werden gemessen (Klicks, erzeugter Umsatz).
- 5. Sie können die Information zu den Kampagnen vervollständigen, indem Sie sie einfach öffnen.